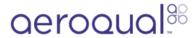

## **Create table**

Written By: StJohn Vuetilovoni

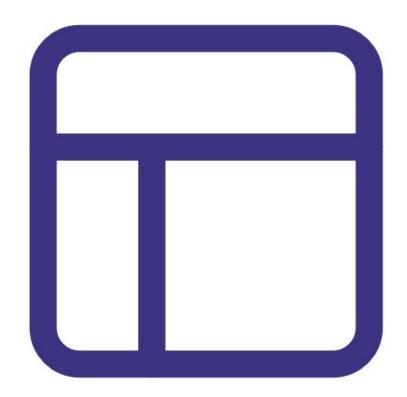

## **INTRODUCTION**

While logging directly to a PC, you can view data in two different table formats.

**Note**: It assumes you have already <u>installed the monitor's configuration software</u>, <u>downloaded the cable driver</u> and <u>connected your monitor to a PC</u>.

## Step 1 — Filter data

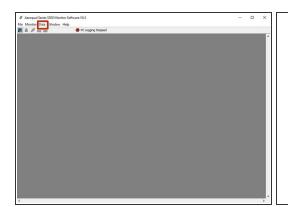

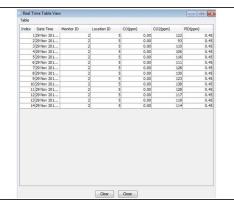

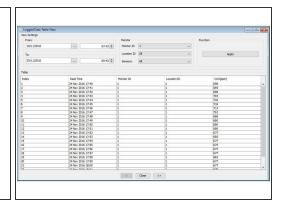

- <u>Launch the Aeroqual S500 software</u> and select **Data > Real Time Table View** or **Data > Logged Data Table View** from the menu bar.
- In Logged Data Table View, use the date, time, monitor ID, location ID and sensor filters to narrow the data and click Apply.
- The Logged Data Table View shows up to 7 days of data on each page. Click >> at the bottom of the table to view the previous or next 7 days of data within the filtered data set.
- (i) Only data from one monitor can be viewed in a table at a time.

For further support, contact **Technical Support**.